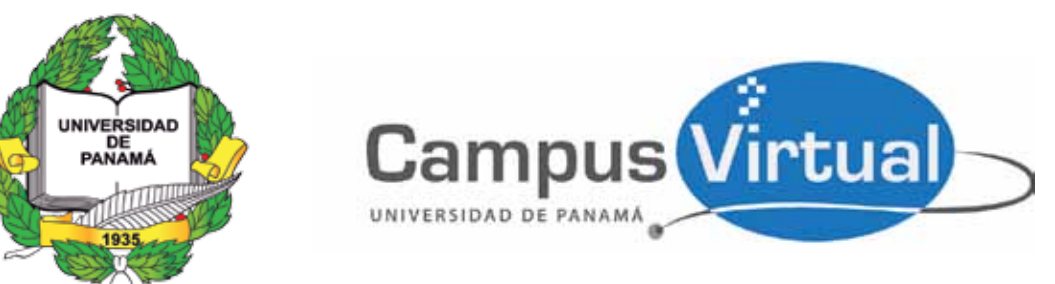

# PLATAFORMA TECNOLÓGICA

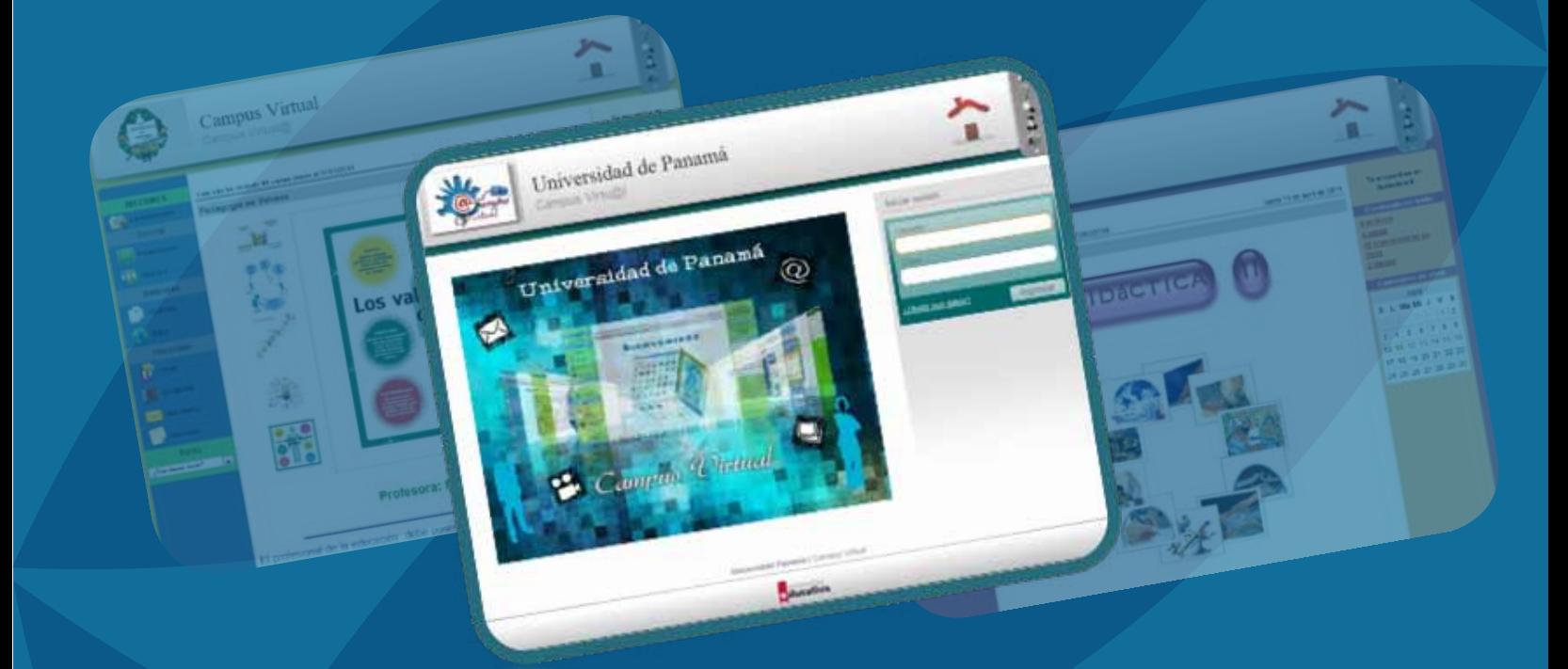

## **Campus Virtual** Universidad de Panamá

**GUÍA PARA EL USO Y MANEJO BÁSICO DE LA PLATAFORMA VIRTUAL DE LA UNIVERSIDAD DE PANAMÁ**

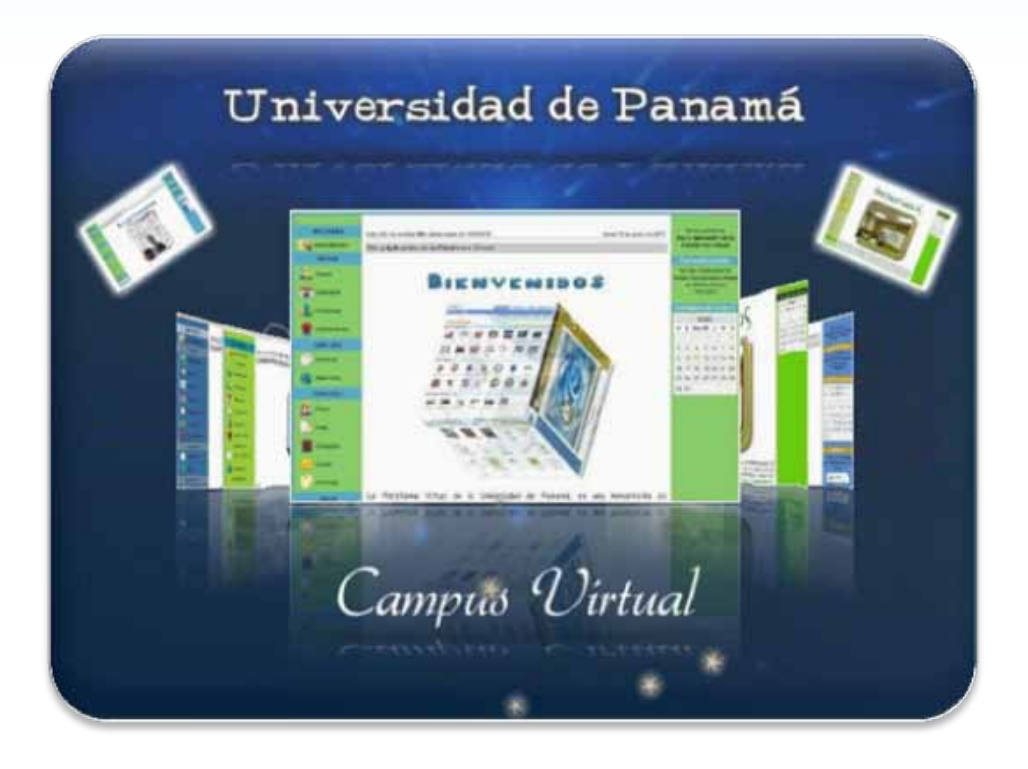

**El CAMPUS VIRTUAL** es la unidad académico-técnica responsable de administrar la plataforma tecnológica de la Universidad de Panamá.

Como máximo objetivo, el **CAMPUS VIRTUAL** se propone consolidar a la Universidad de Panamá como ente de transformación permanente en los entornos virtuales de aprendizaje, como referente nacional y regional de un proceso educativo a distancia revestido de calidad y excelencia académica.

**MISIÓN:** Realizar las acciones estratégicas para implementar y desarrollar en la Institución los entornos virtuales de aprendizaje con un enfoque innovador basado en las nuevas herramientas tecnológicas de la información y la comunicaciones. Que facilite un proceso académico pródigo en posibilidades sin las limitaciones de tiempo y espacio.

**VISIÓN:** Potenciar las características y ventajas de la Educación a Distancia en entornos virtuales de aprendizaje para impactar positivamente en los procesos académicos a nivel superior e intervenir con éxito en la transformación de la Universidad de Panamá con miras a satisfacer la demandas académicas del siglo XXI.

### **PLATAFORMA TECNOLÓGICA VIRTUAL DE LA UNIVERSIDAD DE PANAMÁ**

#### **GUÍA RÁPIDA PARA EL USO DEL AULA VIRTUAL**

El objetivo de esta guía es orientar al usuario en torno al uso eficiente de la Plataforma Virtual.

#### **REQUERIMIENTOS TECNOLÓGICOS MÍNIMOS PARA EL USO DE LA PLATAFORMA VIRTUAL DE LA UNIVERSIDAD DE PANAMÁ**

No se requiere descargas o instalaciones de software especial debido a que la aplicación completa reside en un servidor central. Acceso a Internet y a través de un navegador Web.

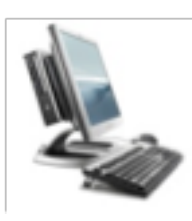

**Conexión a Internet: 512Kb**

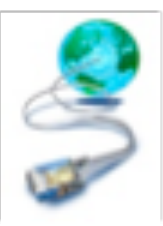

#### **LA APLICACIÓN ES COMPATIBLE CON LOS NAVEGADORES:**

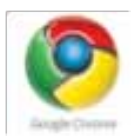

**+ Google Chrome 13** 

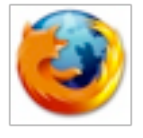

 **+ Mozilla Firefox 3.5, 4.0** 

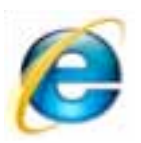

 **+ Internet Explorer 7.0, 8.0, 9.0.** 

#### **ACCESO A LA PLATAFORMA VIRTUAL DE LA UNIVERSIDAD DE PANAMÁ**

#### **Opción No.1:**

1. Ingrese a través de la página Web de la Universidad de Panamá: www.up.ac.pa, luego seleccione **Campus Virtual.**

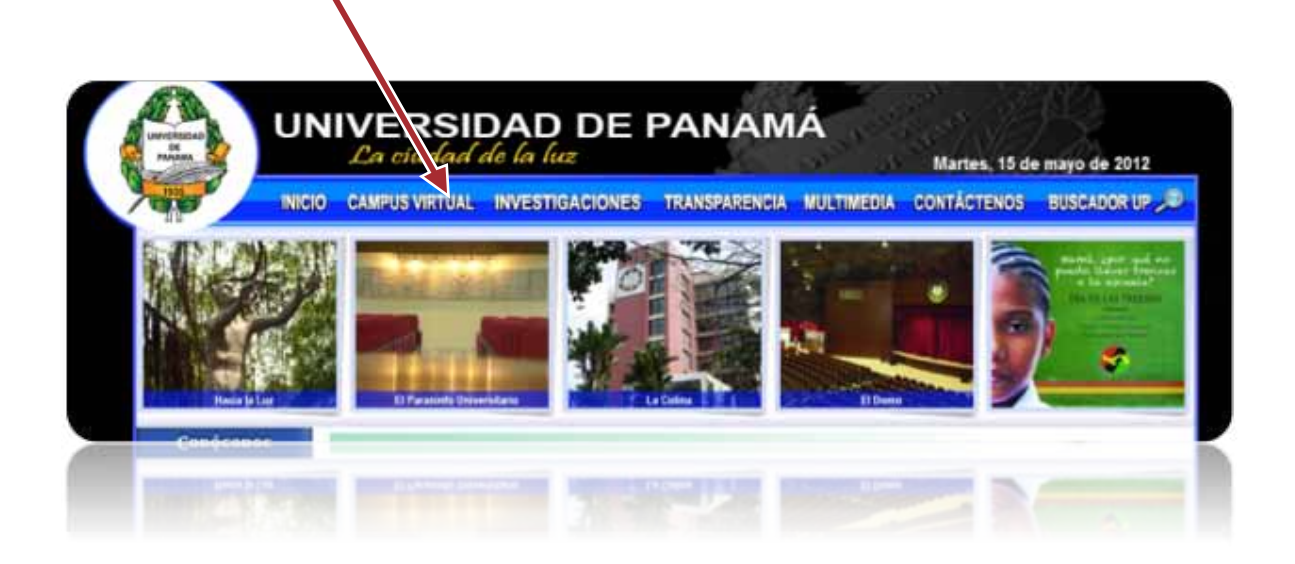

#### **Opción No.2:**

2. Ingrese directamente en la dirección web: http://campusvirtual.up.ac.pa sin ingresar las **www**.

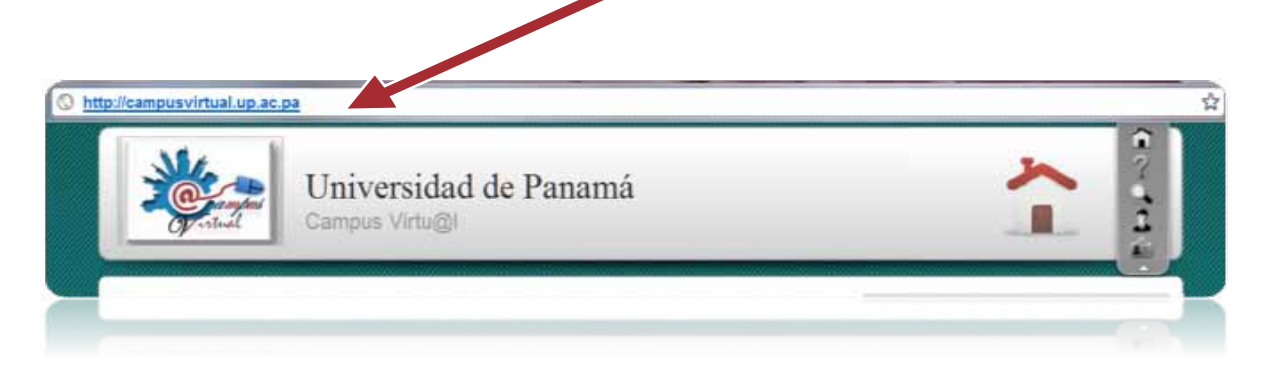

#### **ÁREA DE ENTRADA DEL USUARIO**

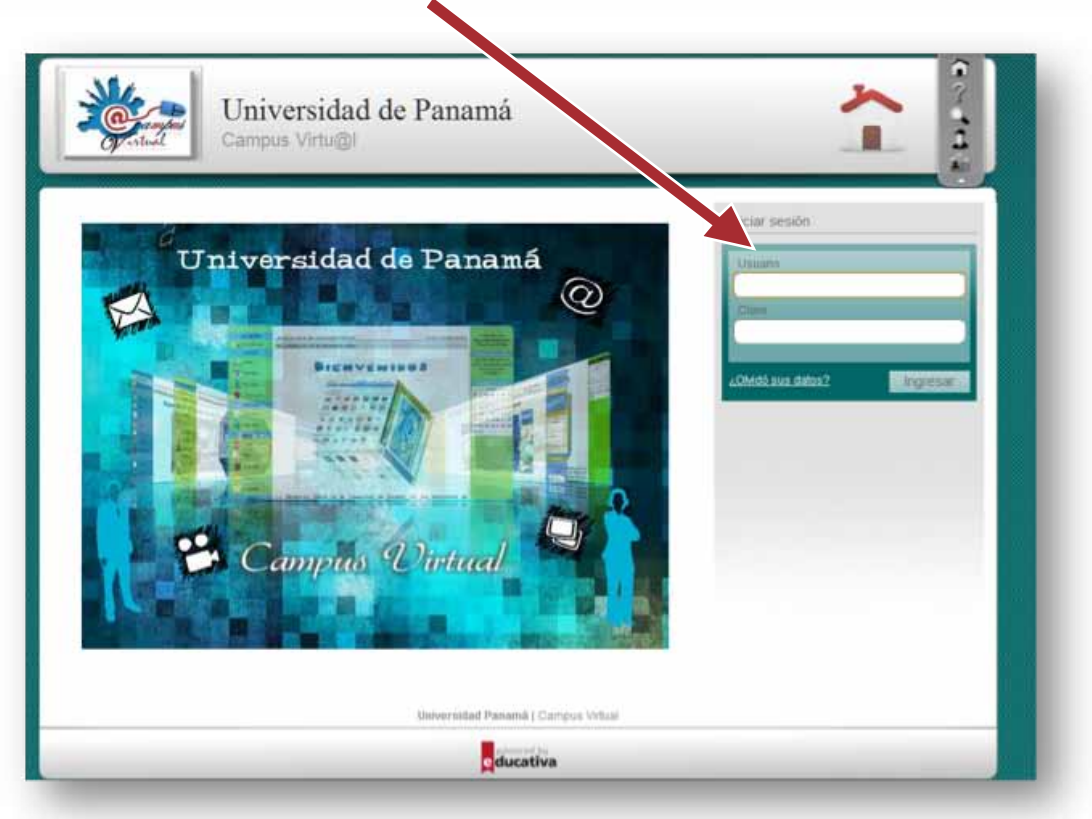

Una vez asignado su **Usuario y Clave** por parte del Campus Virtual, debe escribirlos en la sección correspondiente y luego seleccionar el botón **Ingresar**.

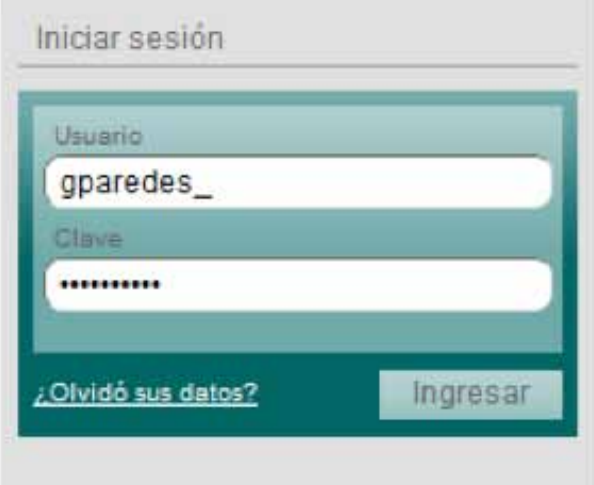

Al ingresar a la Plataforma Virtual, encontrarán una ventana de la siguiente manera.

#### (Ver ejemplo)

Nombre de usuario: gparedes\_ Clave: \*\*\*\*\*\*\*

#### **PERSONALIZANDO SU ESCRITORIO VIRTUAL:**

Al ingresar su **Usuario y Clave** visualizará el **Escritorio Virtual**, antes de ingresar al Curso.

**Escritorio Virtual:** Es una Herramienta para desplegar en la pantalla la información de sus cursos, novedades, agenda y todo lo que está pasando en la plataforma.

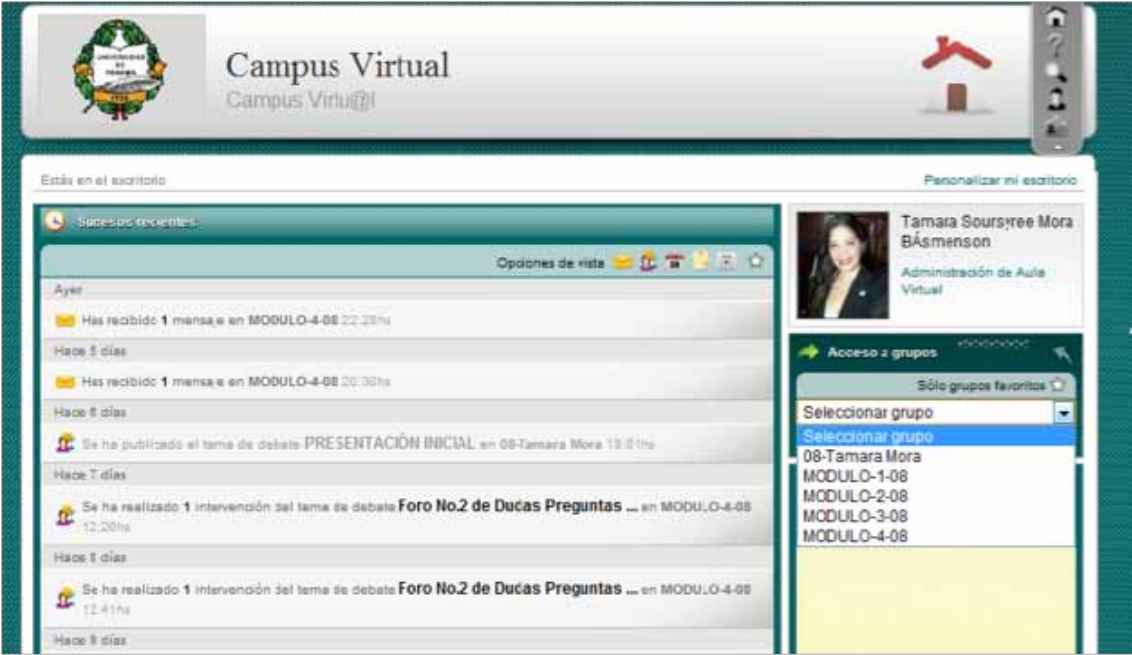

#### **LA PLATAFORMA PERMITE PERSONALIZAR EL ESCRITORIO SEGÚN LAS NECESIDADES DEL USUARIO Y SUS INTERESES**

Los bloques como, **Sucesos recientes, Notas, Accesos a grupos y Mensajes no leídos** pueden reubicarse, siendo los de la columna de la izquierda más amplios y con mayor contenido que los ubicados en la columna derecha.

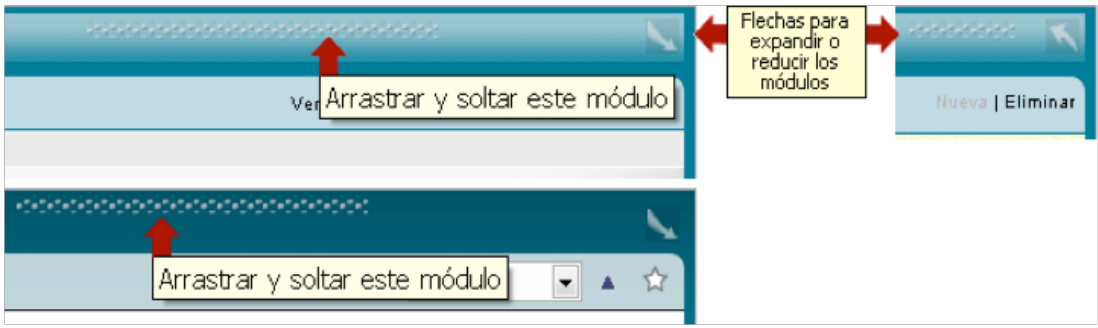

Los bloques se pueden reubicar arrastrándolos desde el área punteada en la parte superior del cuadro, o haciendo clic en las flechas en el ángulo superior derecho de los cuadros.

Además, desde el link **"Personalizar mi escritorio"** el usuario podrá seleccionar el aula virtual de su curso.

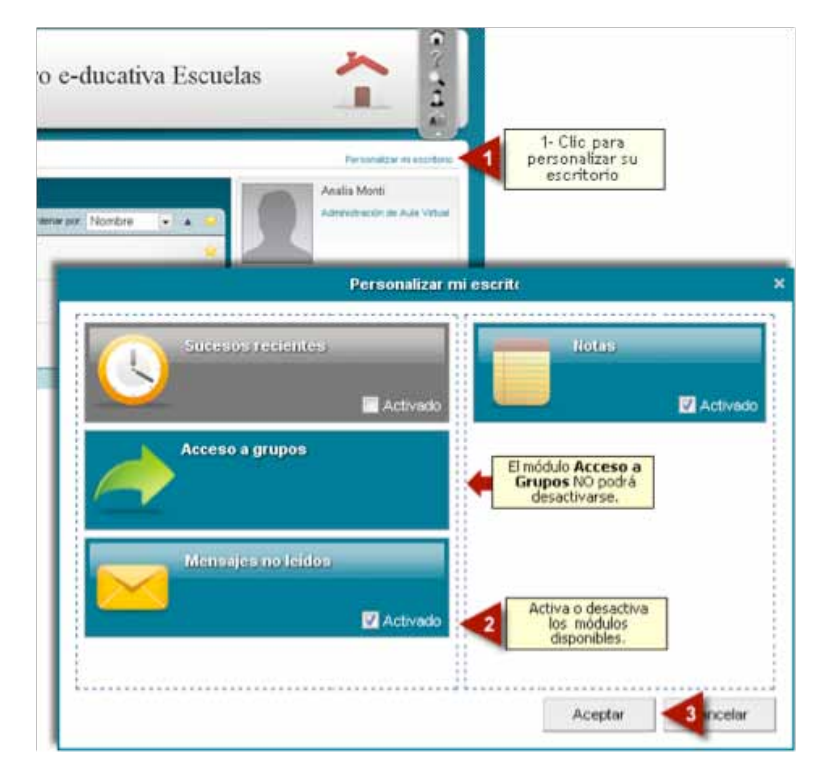

#### **SELECCIONAR EL AULA VIRTUAL DEL CURSO A INGRESAR**

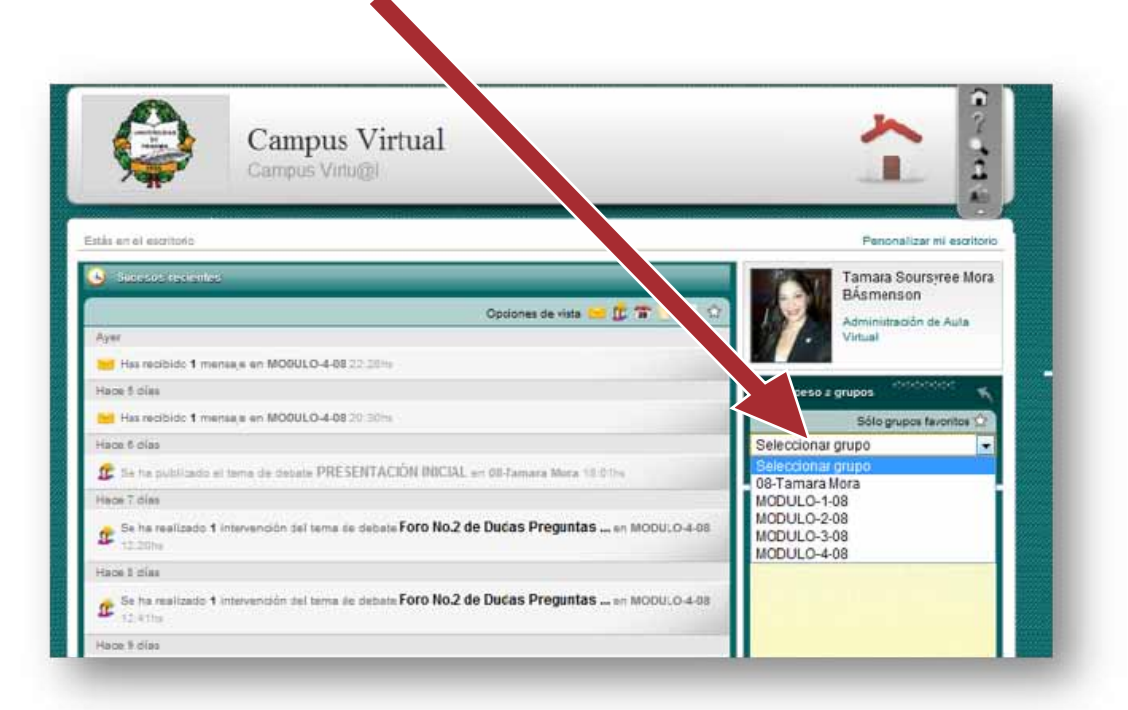

#### **ACTUALIZANDO SUS DATOS:**

#### **SELECCIONA LA SECCIÓN DE MIS DATOS:**

Luego de haber ingresado a la **Sección de Mis Datos**, actualice su información, contraseña y foto de perfil.

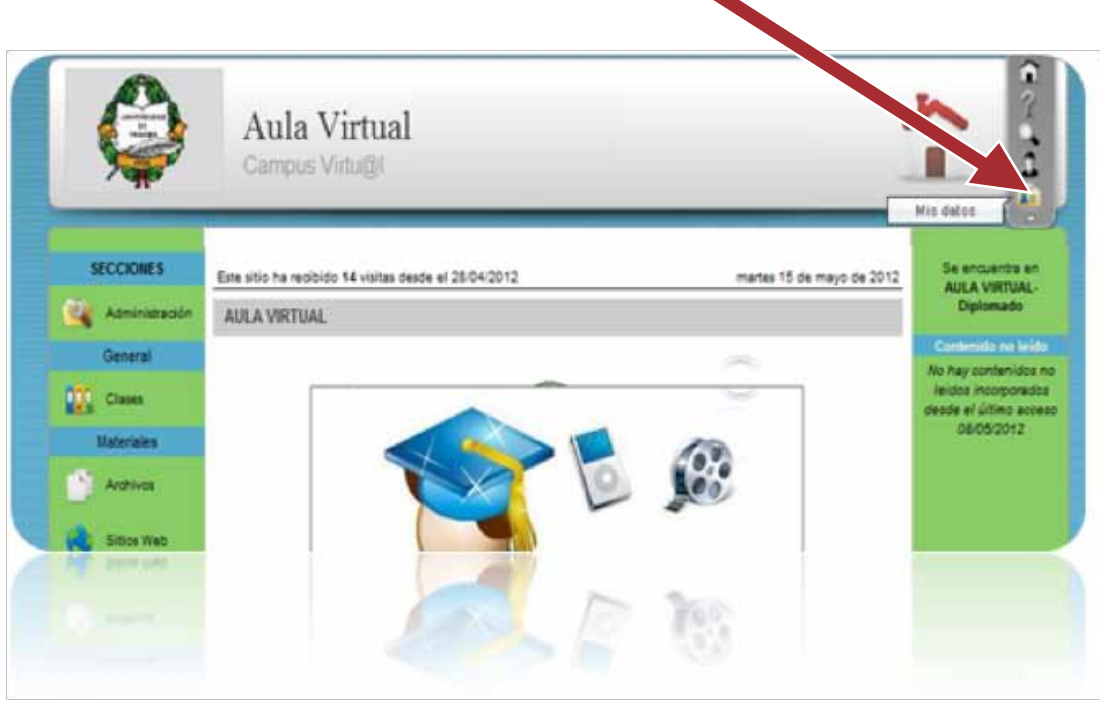

Para cambiar su contraseña: Seleccione **Opciones de Configuración**, para guardar los cambios, diríjase al final luego seleccione **a la algula de Actualizar Datos**. cambios, diríjase al final luego seleccione

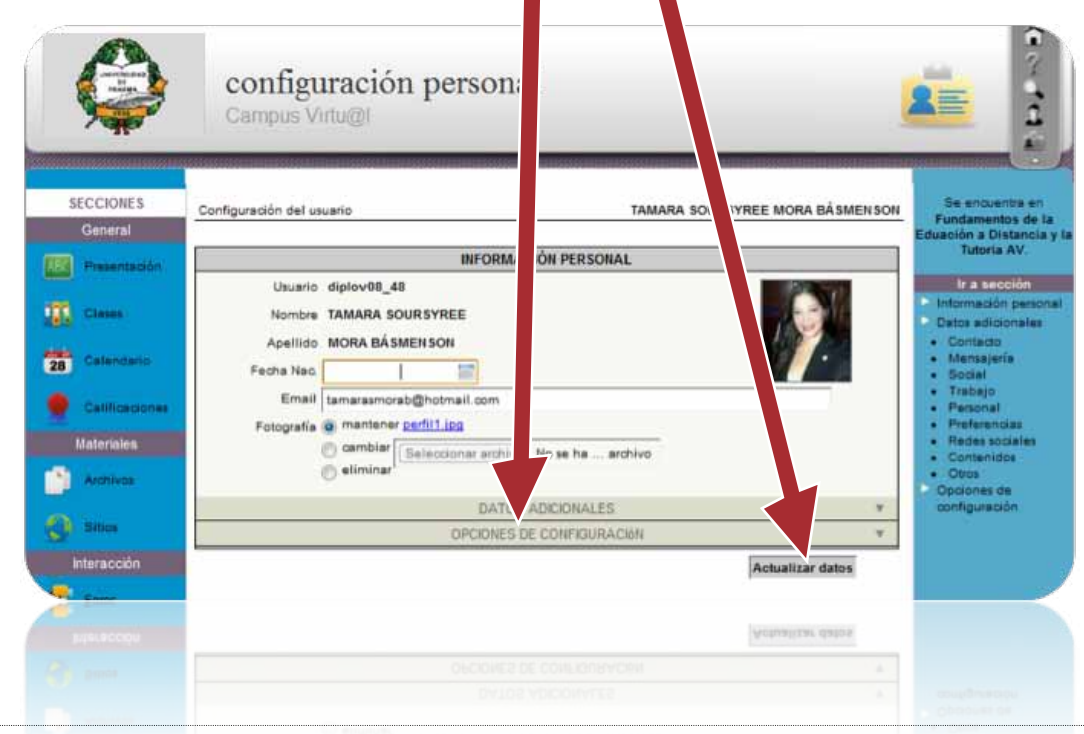

#### **SECCIONES DE LA PLATAFORMA**

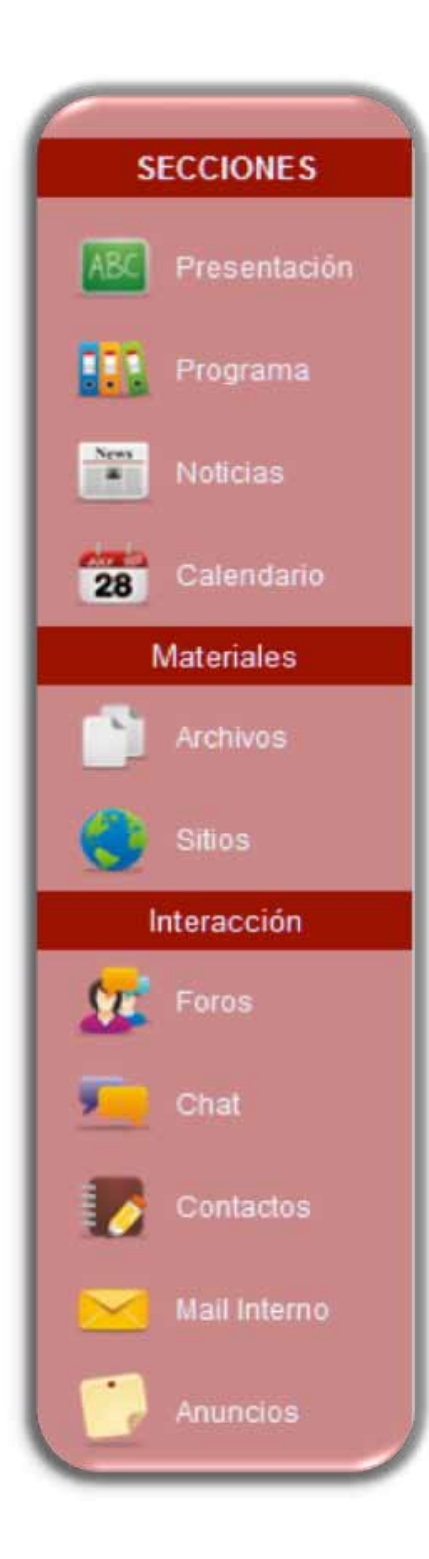

**Presentación:** En esta sección el tutor introduce su curso y explica la metodología.

**Programa:** Es aquí donde el tutor incorpora, el contenido, desarrollo de su curso y actividades a realizar.

**Noticias:** Pueden ser publicadas por el tutor o los participantes del curso.

**Calendario:** En esta sección el tutor incorpora el cronograma de actividades.

**Archivos:** Aquí se ubican todos los documentos del curso.

**Sitios:** En esta sección se encuentran las páginas web, lecturas o referencias infográficas del curso.

**Foros:** En esta sección están publicados los temas asignados por el tutor para su discusión.

**Chat:** Comunicación interactiva en tiempo real.

**Contactos:** Podemos encontrar en esta sección el listado de los participantes, tutores, coordinadores del curso y soporte técnico.

**Mail Interno:** En esta sección reposan los correos enviados y recibidos, tanto por el tutor, como por los participante.

**Anuncios:** Aquí están publicadas las novedades académicas por el tutor del curso.

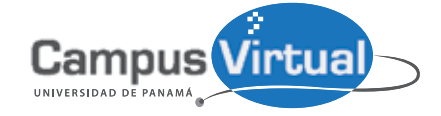

https://campusvirtual.up.ac.pa formadorvirtual@gmail.com Tel.: +(507) 523-6014 - Panamá Rep. de Panamá